Vol 4 (2021): June DOI: 10.21070/acopen.4.2021.1965 . Article type: (Computer Science)

## **Table Of Content**

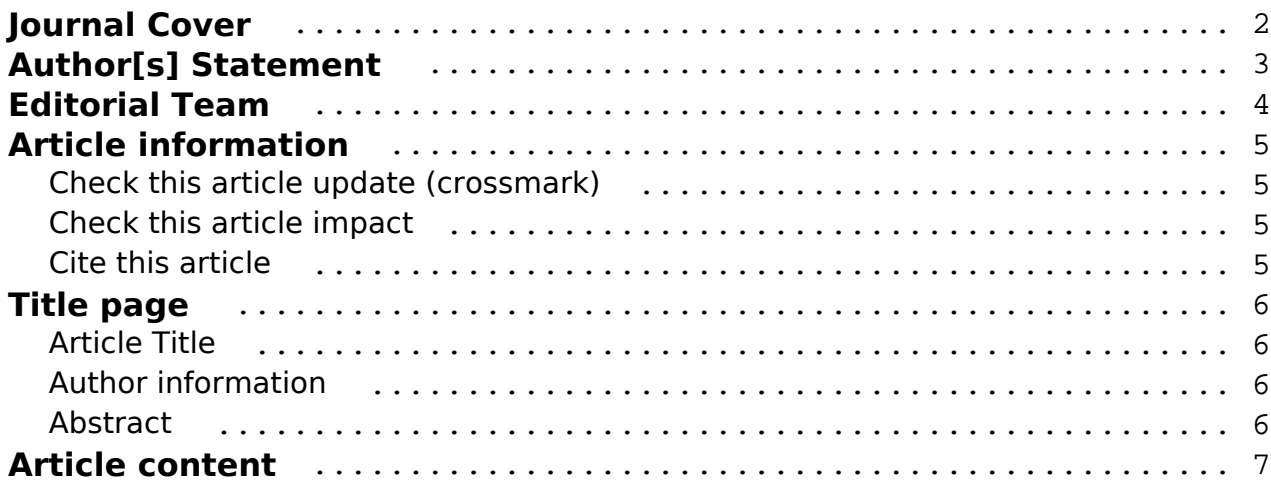

#### <span id="page-1-0"></span>**Academia Open** Vol 4 (2021): June DOI: 10.21070/acopen.4.2021.1965 . Article type: (Computer Science)

# Academia Open

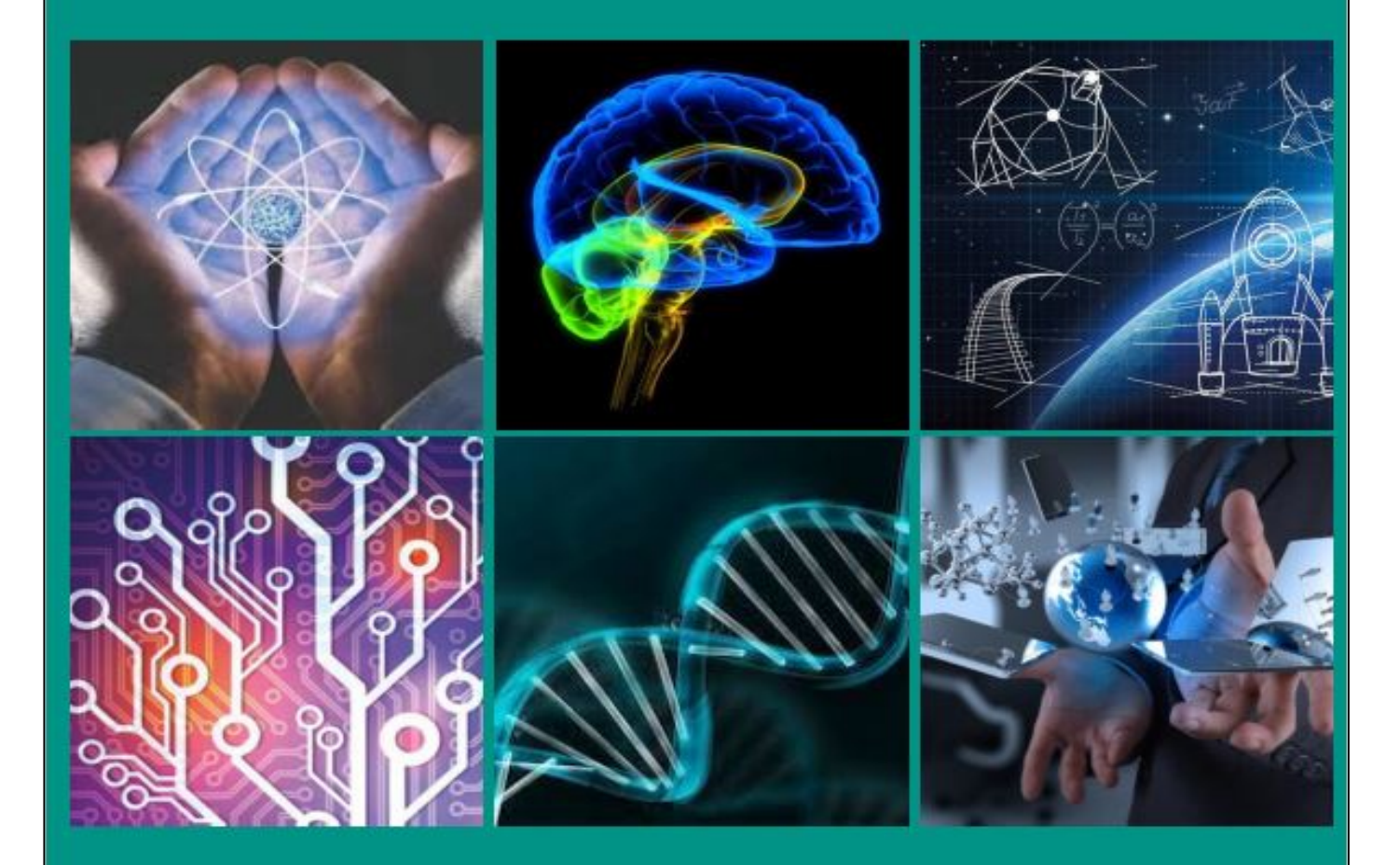

By Universitas Muhammadiyah Sidoarjo

[ISSN 2714-7444 \(online\),](https://portal.issn.org/resource/ISSN/2714-7444) [https://acopen.umsida.ac.id,](https://acopen.umsida.ac.id) published by [Universitas Muhammadiyah Sidoarjo](https://umsida.ac.id) Copyright © Author(s). This is an open-access article distributed under the terms of the Creative Commons Attribution License (CC

<span id="page-2-0"></span>Vol 4 (2021): June DOI: 10.21070/acopen.4.2021.1965 . Article type: (Computer Science)

#### **Originality Statement**

The author[s] declare that this article is their own work and to the best of their knowledge it contains no materials previously published or written by another person, or substantial proportions of material which have been accepted for the published of any other published materials, except where due acknowledgement is made in the article. Any contribution made to the research by others, with whom author[s] have work, is explicitly acknowledged in the article.

#### **Conflict of Interest Statement**

The author[s] declare that this article was conducted in the absence of any commercial or financial relationships that could be construed as a potential conflict of interest.

#### **Copyright Statement**

Copyright © Author(s). This article is published under the Creative Commons Attribution (CC BY 4.0) licence. Anyone may reproduce, distribute, translate and create derivative works of this article (for both commercial and non-commercial purposes), subject to full attribution to the original publication and authors. The full terms of this licence may be seen at<http://creativecommons.org/licences/by/4.0/legalcode>

<span id="page-3-0"></span>Vol 4 (2021): June DOI: 10.21070/acopen.4.2021.1965 . Article type: (Computer Science)

## **EDITORIAL TEAM**

#### **Editor in Chief**

Mochammad Tanzil Multazam, Universitas Muhammadiyah Sidoarjo, Indonesia

#### **Managing Editor**

Bobur Sobirov, Samarkand Institute of Economics and Service, Uzbekistan

#### **Editors**

Fika Megawati, Universitas Muhammadiyah Sidoarjo, Indonesia Mahardika Darmawan Kusuma Wardana, Universitas Muhammadiyah Sidoarjo, Indonesia Wiwit Wahyu Wijayanti, Universitas Muhammadiyah Sidoarjo, Indonesia Farkhod Abdurakhmonov, Silk Road International Tourism University, Uzbekistan Dr. Hindarto, Universitas Muhammadiyah Sidoarjo, Indonesia Evi Rinata, Universitas Muhammadiyah Sidoarjo, Indonesia M Faisal Amir, Universitas Muhammadiyah Sidoarjo, Indonesia Dr. Hana Catur Wahyuni, Universitas Muhammadiyah Sidoarjo, Indonesia

Complete list of editorial team [\(link](https://acopen.umsida.ac.id/index.php/acopen/about/editorialTeam)) Complete list of indexing services for this journal ([link\)](https://acopen.umsida.ac.id/index.php/acopen/indexingservices) How to submit to this journal [\(link\)](https://acopen.umsida.ac.id/index.php/acopen/about/submissions)

<span id="page-4-0"></span>Vol 4 (2021): June DOI: 10.21070/acopen.4.2021.1965 . Article type: (Computer Science)

# **Article information**

## **Check this article update (crossmark)**

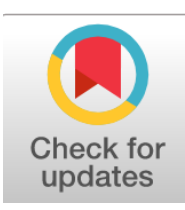

## **Check this article impact (\*)**

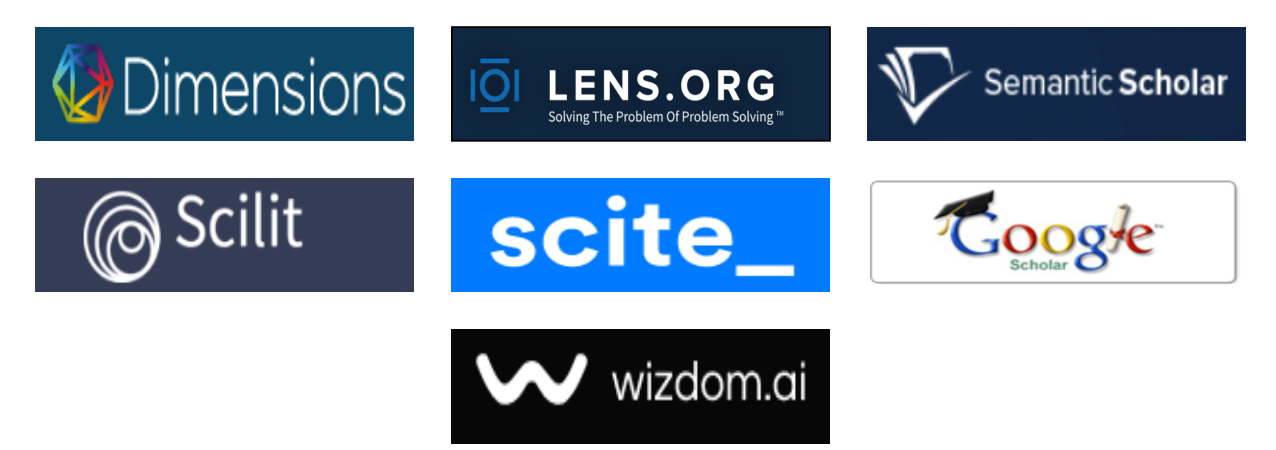

## **Save this article to Mendeley**

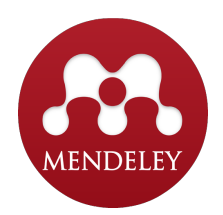

 $(*)$  Time for indexing process is various, depends on indexing database platform

Vol 4 (2021): June DOI: 10.21070/acopen.4.2021.1965 . Article type: (Computer Science)

## <span id="page-5-0"></span>**Implementation and Design of IoT Based as a File Server Storage With Raspberry Pi 3b + Using Open Media Vault**

*Rancang Bangun dan Implementasi Penyimpanan File Server Berbasis IoT dengan Raspberry Pi 3b+ Menggunakan Open Media Vault*

#### **Resa Rakhman , resa.rakhman@gmail.com, (0)**

*Universitas Muhammadiyah Sidoarjo, Indonesia*

#### **Mochamad Alfan Rosid, alfanrosid@umsida.ac.id, (1)**

*Universitas Muhammadiyah Sidoarjo, Indonesia*

 $(1)$  Corresponding author

#### **Abstract**

In general, the use of IoT (Internet of Things) is still not felt, one of which is the use of IoT which can be used as a file server or storage media. Therefore, we need a storage media that is cheap, simple, efficient, does not require a large space and requires relatively fast time in designing and configuring storage media. To overcome the above problems how to build, design, create, process and utilize unused goods around so that they can become useful goods and don't require excessive costs so as to create a service that can be used and developed in a sustainable manner. After receiving information that there is a computer that is cheap, simple, and without taking up a lot of space called the Raspberry Pi. From the background of the problem above, using the Advanced RISC Machine (ARM) architecture based on System on Chip (SoC), using Linux Open Media Vault.

Published date: 2021-08-16 00:00:00

Vol 4 (2021): June DOI: 10.21070/acopen.4.2021.1965 . Article type: (Computer Science)

# <span id="page-6-0"></span>**I. Pendahuluan**

Perubahan dan perkembangan teknologi khususnya dibidang bukanlah sesuatu yang baru saat ini. Disamping itu, kebutuhan akan media penyimpanan saat ini sangatlah penting, dimana setiap orang pastilah mencari, mendapatkan, menyimpan dan dipergunakan kembali apa yang telah didapatkan untuk diperbaiki atau didistribusikan kembali dalam bentuk yang berbeda. Oleh sebab itu, diperlukannya suatu media penyimpanan yang murah, simple, efisien, tidak membutuhkan ruang yang luas serta membutuhkan waktu yang relatif cepat dalam merancang dan konfigurasi media penyimpanan. [1]

Untuk mengatasi permasalahan diatas,. bagaimana berfikir membangun, merancang, menciptakan, mengolah dan memanfaatkan barang-barang tak terpakai disekeliling sehingga mampu menjadi barang yang bermanfaat serta tidak memerlukan biaya yang berlebih sehingga memunculkan sebuah layanan yang dapat dipakai dan dikembangkan secara berkelanjutan. [2]

Setelah mendapat informasi bahwa ada perangkat komputer berbiaya murah, simple, dan tanpa memakan ruang yang cukup banyak yaitu bernama Raspberry Pi [3]. Kemudian memeriksa kembali apakah spesifikasi Raspberry Pi mumpuni untuk digunakan dalam penelitian skripsi ini. Setelah memastikan, barulah memutuskan menggunakan Raspberry Pi 3b+ untuk penelitian.

Raspberry Pi ini nantinya akan difokuskan satu layanan saja dalam sebuah jaringan, yaitu file server. Dimana media penyimpanan didapat dari perangkat komputer yang bisa dipakai kembali, ditambahkan perangkat tambahan berupa docking harddisk, serta perangkat yang terbarukan. Selain itu, Raspberry Pi tidak tak memerlukan tempat luas, hingga penggunaan listrik yang selama 24 jam selama 7 hari yang tidak terlalu berat dipembiayaan dikemudian hari. Dari latar belakang tersebut, penulis memanfaatkan penggunaan teknologi menggunakan arsitektur *Advanced RISC Machine* (ARM) berbasis *System on Chip* (*SoC*), yang dirasa ramah lingkungan, mudah dalam pemakaian serta cepat dalam konfigurasinya serta jarang diangkat dalam skripsi dikalangan kampus, salah satunya adalah mini komputer berupa Raspberry Pi. [4]

# **II. metode**

Metode Penelitian dilakukan dengan mengikuti Metode sebagai berikut:

**Gambar 1** Metode Penelitian

- **Metode Penelitian**
- **Teknik Analisis**

Diterapkan beberapa langkah kerja analisis yang meliputi :

Tahap ini merupakan tahap pengumpulan informasi yang dibutuhkan untuk perancangan sistem. Informasi tersebut diperoleh dengan membaca literatur atau jurnal – jurnal yang berhubungan dengan tugas skripsi, seperti dasar – dasar teori, dokumentasi penggunaan *utility*, dan jurnal teknologi.

Pada tahap ini dilakukan analisis kebutuhan dan perancangan sistem. Dari tahap ini diharapkan dapat membuat solusi yang tepat untuk merancang sistem serta kemungkinan yang dapat dilakukan untuk mengimplementasikan rancangan tersebut.

Pada tahap ini, model dan perancangan sistem yang telah dibuat akan diimplementasikan berupa perangkat lunak. Kemudian dilakukan ujicoba prototipe dari rancangan yang telah dibuat. Selain itu juga akan dilakukan evaluasi terhadap prototipe yang telah dibuat serta perbaikan – perbaikan apabila diperlukan. [7]

- Studi literatur berupa design arsitektur[5]
- Analisis dan Simulation perancangan sistem[6]
- Implementasi dan evaluasi creations
- Penyusunan Skripsi

Tahap ini merupakan tahap akhir dari proses pengerjaan skripsi ini. Buku dokumentasi akan disusun sebagai laporan dari seluruh proses pengerjaan skripsi ini. Dokumentasi ini dibuat agar memudahkan orang lain dan dapat dikembangkan orang lain.

## **III. Hasil dan pembahasan**

Tahapan dasar implementasi IoT Raspberry ini dilakukan untuk mengetahui tahapan awal mula dari rancang bangun File Server Berbasis IoT Raspberry Pi 3b+ menggunakan Open Media Vault, dimana perangkat sesuai

 Copyright © Author(s). This is an open-access article distributed under the terms of the Creative Commons Attribution License (CC BY).

Vol 4 (2021): June

DOI: 10.21070/acopen.4.2021.1965 . Article type: (Computer Science)

dengan yang diinginkan pada saat perencanaan. Adapun pengujian alat yang dilakukan sebagai berikut :

- Raspberry Pi 3 model b+
- Micro SD 16 Gb *Class* 10 HC untuk sistem operasi
- Docking station 2 bay Orico dengan USB 3.0 plus adapter 12 volt
- HDD 3.5 inch kapasitas 160 Gb dan 80 Gb jenis Seagate Sata III
- SSD V-Gen 512 Gb jenis M.2 plus converter M.2 to Sata III ukuran 2.5 inch
- Micro SD 32 Gb dan 10 Gb *Class* 10 HC plus Card Reader
- Monitor + kabel HDMI
- Open Media Vault versi 3.079
- 7zip/WinRar
- File Zilla atau WinSCp
- Sd Formater
- Putty (jika menggunakan Windows 7)
- balenaEtcher

Jalankan aplikasi "balenaEtcher", kemudian pilih lokasi direktori Micro SD kemudian pilih langkah selanjutnya dan lakukan hingga proses flashing berakhir. Hidupkan perangkat Raspberry Pi dan tancapkan kabel HDMI ke layar monitor. Dalam kondisi menyala, tampil mode teks seperti gambar dibawah ini ;

**Gambar 2** Mengambil file Open Media Vault

**Gambar 3** Tampilan mode teks pada OMV

Langkah selanjutnya, update versi dari Open Media Vaul dari Untuk versi dasar saat terinstall menggunakan versi 3.0.79 (eramus) dan versi terakhir dari Raspberry 3b+ versi 3.0.100 (eramus), menngunakan putty (pada Windows 7) atau menggunakan Command (pada Windows 10). Tampil seperti mode dibawah ini ;

**Gambar 4** Proses versi awal 3.0.79

**Gambar 5** Proses versi 3.0.100 telah selesai

Pastikan tidak ada device yang tertancap. Jika dilihat bisa dilihat pada menu **"Storage, Physical Disks"** dan hanya ada satu device yang tertancap yaitu Micro SD Operating Sistem OMV. Kemudian pasang semua jenis harddisk baik SSD, HDD atau Micro SD. Setelah terpasang, klik tombol **"Scan"** pada menu samping bar yaitu **"Storage, Physical Disks",** maka akan tampil device seperti gambar dibawah ini.

**Gambar 6** Device belum terpasang

pada perangkat Raspberry Pi 3b+

**Gambar 7** Device yang terpasang sudah

muncul pada perangkat Raspberry Pi 3b+

Langkah selanjutnya, buat user account untuk pengguna guna mengakses Open Media Vault pada Raspberry Pi 3b+. Klik **"Access Right Management",** arahkan ke **"Users"** lanjut ke arah **"Add"** Lanjut untuk pengisian biodata yang diperlukan, isi dan buat sesu dengan kebutuhan yang diperlukan, pengisian informasi user, dapat dijadikan informasi sebagaimana tabel dibawah ini beserta tampilannya dibawah ini;

**Gambar 8** Tampilan form akun

**Gambar 9** Tampilan akun sesuai dengan kebutuhan

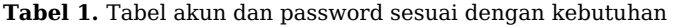

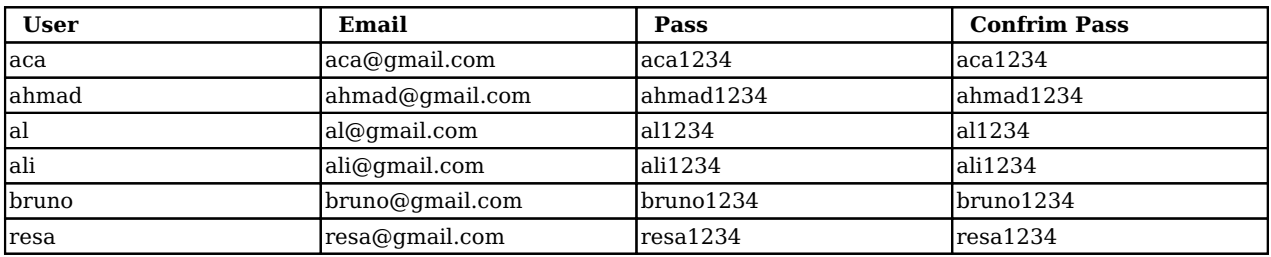

[ISSN 2714-7444 \(online\),](https://portal.issn.org/resource/ISSN/2714-7444) [https://acopen.umsida.ac.id,](https://acopen.umsida.ac.id) published by [Universitas Muhammadiyah Sidoarjo](https://umsida.ac.id)

Copyright © Author(s). This is an open-access article distributed under the terms of the Creative Commons Attribution License (CC BY).

Vol 4 (2021): June

DOI: 10.21070/acopen.4.2021.1965 . Article type: (Computer Science)

Langkah selanjutnya ialah konfigurasi shared folder pada Open Media Vault di Raspberry Pi 3b+, Klik **"Access Right Management"**, arahkan ke **"Users"** lanjut ke arah **"Add"**. Pilih drive yang ada berupa Drive dengan "**RAID Management"**. Kemudian isi form dengan ketentuan **"Name"**, pilih **"Drive"** dengan keinginan, pilih **"Path"** dam pilih ketentuan berupa **"Everyone"**. tampilannya seperti dibawah ini;

**Gambar 10** Tahapan konfigurasi shared folder

**Gambar 11** Tampilan device yang muncul

**Gambar 12**Tampilan akhir konfigurasi shared folder

Sebagai langkah yang terakhir dalam rancang bangun, ialah mengaktifkan Protokol FTP. Pilih **"Service"** kemudian pilih **"FTP",** ganti ke posisimenjadi **"Enable",** ganti port default dari **"21"** ke port **"321",** ubah max*"Connection per Host"*menjadi **"0"**. Ganti ke tab sebelah yaitu **"Shares"** dan Klik **"Add".**

**Gambar 13** Konfigurasi FTP pada OMV

**Gambar 14**Bagian yang akan dishares

**Gambar 15**Pilih drive yang tersedia

Sebagai Step akhir pada rancang bangun, patutnya untuk melakukan ujicoba pada Protokol FTP, untuk pertama proses ujicoba di platform Windows 7 dengan mengunakan aplikasi **WinSCP.**

**Gambar 16** Pada Group 1, mempunyai hak akses untuk melihat saja

**Gambar 17** Pada Group 2, mempunyai hak akses untuk melihat membuat dan mengeksekusi

**Gambar 18** Pembuatan folder pada

Grup 1 berhasil pada OS linux

**Gambar 19** Untuk di folder Grup 2,

tidak berhasil diakses pada OS linux

**Gambar 20** Tampilan membuat koneksi

**Gambar 21** Folder Grup 1 tidak berhasil diakses

**Gambar 22** Tahapan membuat folder pada Grup 2,

hanya bisa melihat apa saja yang ada di direktori

Selain dari pada itu, dapat disimpulkan bahwa ada hasil pembanding pemrosesan data atau *Benchmark* pada perangkat setiap perangkat, antara device yang bersifat personal dengan bersifat RAID 5. Dalam pemrosesan data atau *Benchmark*, menggunakan Windows 7 menggunakan wireless untuk transfer data serta untuk mengecek secara AHCI dan Macbook versi Sierra menggunakan kabel dengan ethernet 100 mbps

**Gambar 23** Tampilan kecepatan *Benchmark Data* menggunakan aplikasi Speedtest USB dan *CrystalDiskMark*

- **Tahapan Konfigurasi**
- **Konfigurasi Media Penyimpanan**
- **Konfigurasi User**
- **Konfigurasi Shared Folder**
- **Aktifasi File Transfer Protokol**
- **Proses Ujicoba FTP**
- **Perbandingan Pemrosesan Data (** *Benchmark Data* **)**
- **Hasil Rancang Bangun IoT**

Dari kesimpulan diatas, bahwa rancang bangun dan implementasi penyimpanan file server berbasis IoT dengan Raspberry Pi 3b+ menggunakan OMV berjalan lancar dengan menggunakan docking berisikan 2 bay untuk guna harddisk ukuran 3.5 inch, sedangkan untuk SSD menggunakan konverter, untuk lebih gambar lebih detailnya bisa dilihat seperti gambar dibawah ini

**Gambar 24** Tampilan akhir rancang bangun dan implementasi

penyimpanan file server berbasis IoT dengan Raspberry Pi 3b+

 Copyright © Author(s). This is an open-access article distributed under the terms of the Creative Commons Attribution License (CC BY).

Vol 4 (2021): June DOI: 10.21070/acopen.4.2021.1965 . Article type: (Computer Science)

# **VII. Kesimpulan**

Dari hasil Rancang Bangun dan Implementasi Penyimpanan file server berbasis IoT dengan Raspberry Pi 3b+ menggunakan OMV, didapat kesimpulan sebagai berikut :

- Rancang bangun dengan mengimplemetasikan penyimpanan file server berbasis Raspberry Pi 3b+ berjalan lama dan sedikit mengalami kendala namum berakhir dengan lancar
- Mampu berjalan baik di lintas platform, baik di platform Windows, iPhone 5S dengan iOS 12.5.2 dan Linux khususnya Ubuntu versi 20.10.
- Mempermudah pengguna dalam membutuhkan media penyimpanan dalam satu area network
- Untuk pengembanggan dapat menggunakan Rancang bangun dengan Raspberry Pi 4 dengan berbagai macam variasi RAM dan kedepan diperlukanya dalam penambahan hardidisk maka dibutuhkan Docking Station USB 3.0 berisikan 2 slot atau lebih.
- Untuk lebih powerfull, alangkah lebih baik mendalami konsep untuk sistem RAID 0, RAID 1, RAID 3, RAID, 5 dan RAID 10 atau RAID 01 dan cara penanganan dalam bentuk recovery.

Dengan demikian, pada kesempatan kali ini izinkan saya sebagai penulis untuk menghaturkan terimakasih dan penghargaan yang sebesar sebesarnya kepada yang terhormat :

- **Bapak Dr. Hidayatulloh, M.Si, selaku Rektor Universitas Muhammadiyah Sidoarjo**
- **Bapak Dr. Hindarto, S.Kom., MT, selaku Dekan Fakultas Sains dan Teknologi**
- **Bapak Ir. Sumarno., MM, selaku Kepala Program Studi Informatika Fakultas Sains dan Teknologi**
- **Yulian Findawati,ST., M.MT selaku Dosen Wali Informatika**
- Bapak Mochamad Alfan Rosid, S.Kom., M.Kom **selaku Dosen Pembimbing yang telah memberikan bimbingan, arahan, dan dukungan sehingga skripsi ini dapat terselesaikan dengan baik**
- **Secara Khusus, Penulis mengungkapkan rasa terimakasih yang tiada tara kepada seluruh keluarga tercinta**

# **References**

- 1. R. M. N. Halim, "Penerapan Network Attached Storage (NAS) berbasis Raspberry Pi di LP3SDM AZRA Palembang," J. Teknol. Inf. dan Ilmu Komput., vol. 6, no. 3, p. 309, 2019, doi: 10.25126/jtiik.2019631416.
- 2. S. Subandri and S. Hanadwiputra, "Penerapan Teknologi Cache Server Berbasis Iot Dengan Raspberry Pi3 Menggunakan Metode Forward Chainning," Kilat, vol. 7, no. 2, pp. 169–177, 2018, doi: 10.33322/kilat.v7i2.360.
- 3. A. P. Sujana, "Implementasi Cluster Server Pada Raspberry Pi Dengan Menggunakan Metode Load Balancing," Komputika J. Sist. Komput., vol. 8, no. 1, pp. 37–43, 2019, doi: 10.34010/komputika.v8i1.1623.
- 4. I. Islami, "Monitoring Jaringan Portabel Menggunakan Raspberry PI," no. 1, pp. 1–4, 2015.
- 5. E. S. Han and A. goleman, daniel; boyatzis, Richard; Mckee, J. Chem. Inf. Model., vol. 53, no. 9, pp. 1689–1699, 2019.
- 6. T. I. S. Jonifan, "Pembuatan Network Attached Storage Menggunakan Freenas Dan Konfigurasi Redundant Array of Independent Disk," Pembuatan Netw. Attach. Storage Menggunakan Free. Dan Konfigurasi Redundant Array Indep. Disk, vol. 22, no. 1, pp. 21–30, 2017.
- 7. E. Rohadi, A. Prasetyo, and M. F. Rahmat, "Implementasi Klaster Komputer Mini Raspberry Pi Metode Load Balancing Menggunakan Algoritma Round Robin," J. Inform. Polinema, vol. 5, no. 3, p. 132, 2019, doi: 10.33795/jip.v5i3.248.
- 8. R. H. Putra and W. Sugeng, "Implementasi Cluster Server pada Raspberry Pi dengan Menggunakan Metode Load Balancing," J. Edukasi dan Penelit. Inform., vol. 2, no. 1, pp. 41–45, 2016, doi: 10.26418/jp.v2i1.14988.
- 9. Harjono and A. P. Wicaksono, "Rancang Bangun Penyimpanan pada Jaringan Menggunakan FreeNAS ( Development of Network Storage Using FreeNAS)," Juita, vol. IV, no. 2086–9398, pp. 12–16, 2016.
- 10. D. L. Fay, "No Title No Title No Title," Angew. Chemie Int. Ed. 6(11), 951–952., vol. 1, no. 2, pp. 1299–1306, 1967.
- 11. T. Akbar, Jusak, and T. Susanto, "Analisis Perbandingan Kinerja Freenas dan Nas4free Sebagai Sistem Operasi Jaringan Network Attached Storage (NAS) pada Local Area Network (LAN)," J. Sist. Inf., vol. 3, no. 1, pp. 10–18, 2014.